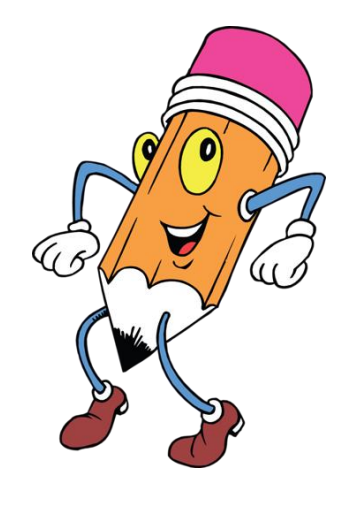

# 230111 «Компьютерные сети»

# специальности

# Проверка сформированности профессиональных компетенций

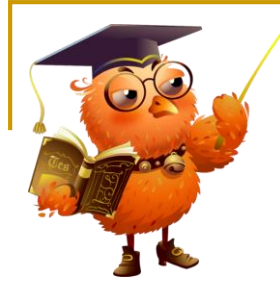

## **Профессиональные компетенции (ПК)** -

способность действовать на основе имеющихся умений, знаний и практического опыта в определенной области профессиональной деятельности.

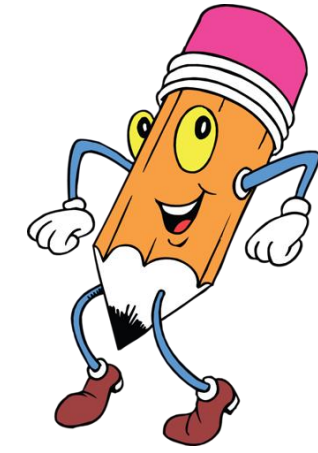

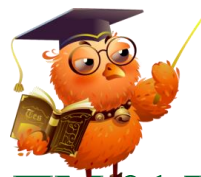

#### **ПМ 01 Участие в проектировании сетевой инфраструктуры**

- ПК 1.1. Выполнять проектирование кабельной структуры компьютерной сети.
- ПК 1.2. Осуществлять выбор технологии, инструментальных средств и средств вычислительной техники при организации процесса разработки и исследования объектов профессиональной деятельности.
- ПК 1.3. Обеспечивать защиту информации в сети с использованием программно-аппаратных средств.
- ПК 1.4. Принимать участие в приемо-сдаточных испытаниях компьютерных сетей и сетевого оборудования различного уровня и в оценке качества и экономической эффективности сетевой топологии.
- ПК 1.5. Выполнять требования нормативно-технической
- документации, иметь опыт оформления проектной документации.

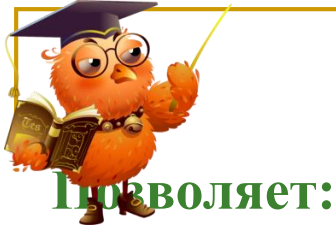

## **Эмулятор сети Netemul**

- оценить пропускную способность сети и ее компонентов, определить узкие места в структуре вычислительной системы;
- сравнить различные варианты организации вычислительной системы;
- осуществлять перспективный прогноз развития вычислительной системы;
- предсказать будущие требования по пропускной способности сети, используя данные прогноза; оценить требуемое количество и производительность серверов в сети;
- сравнить различные варианты модернизации вычислительной системы;
- оценить влияние на вычислительную систему модернизации ПО, мощности рабочих станций или серверов, изменения сетевых протоколов.

## **Алгоритм моделирования работы компьютерной сети в "NetEmul"**

 Запустив программу, создаём новую сцену ("Новый" в пункте меню "Файл"). Теперь на панели инструментов выбираем команду

компьютер, и начинаем расставлять компьютеры.

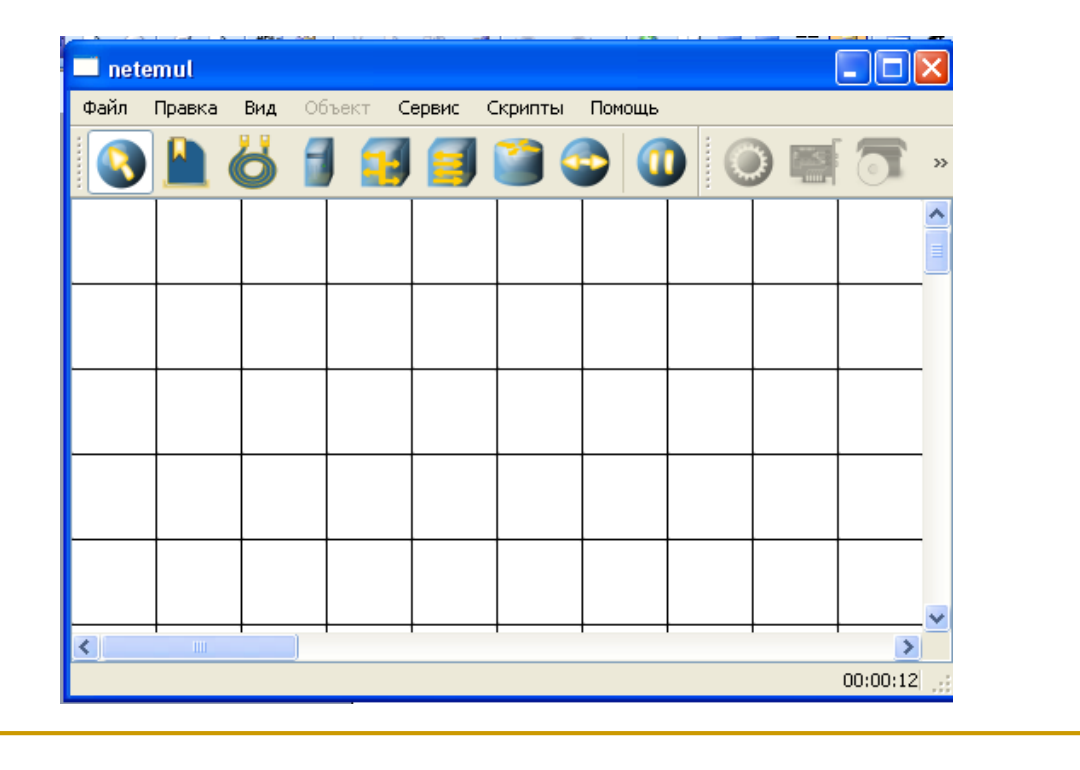

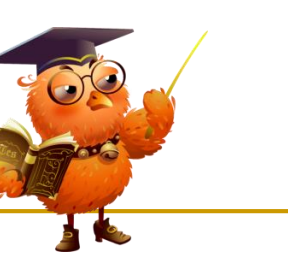

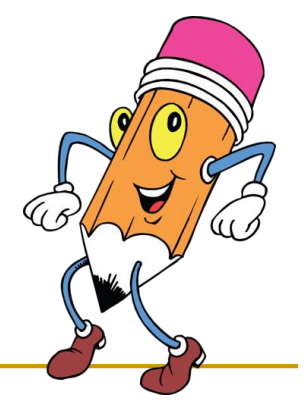

**После того как компьютеры расставлены, поставим концентратор и соединим каждый компьютер с концентратором, выбрав на панели инструментов иконку провода. Для того чтобы соединить два устройства кабелем, протянуть мышкой линию, используя инструмент "Соединение".**

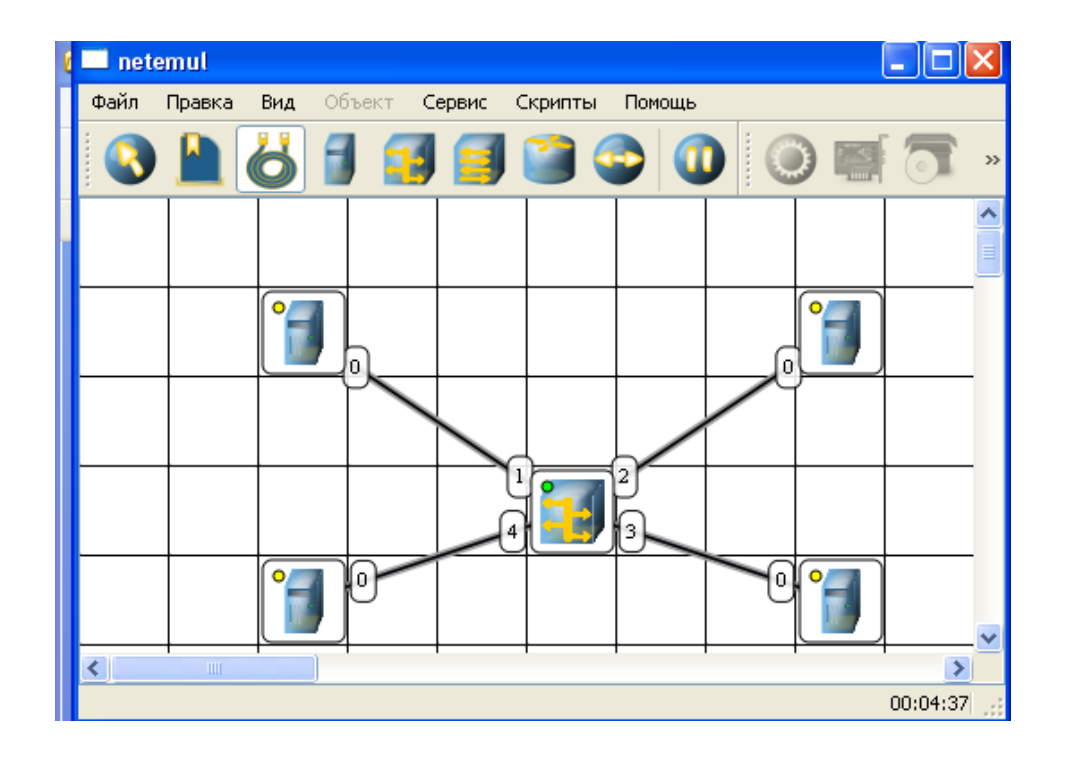

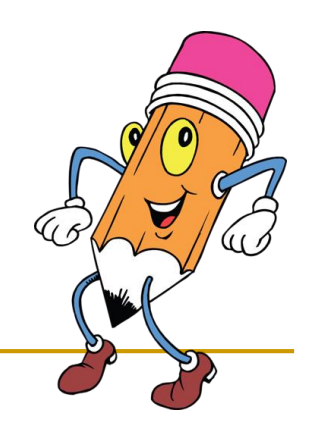

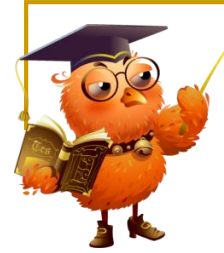

**Мы можем строить более сложные сети добавив коммутаторы и маршрутизаторы.**

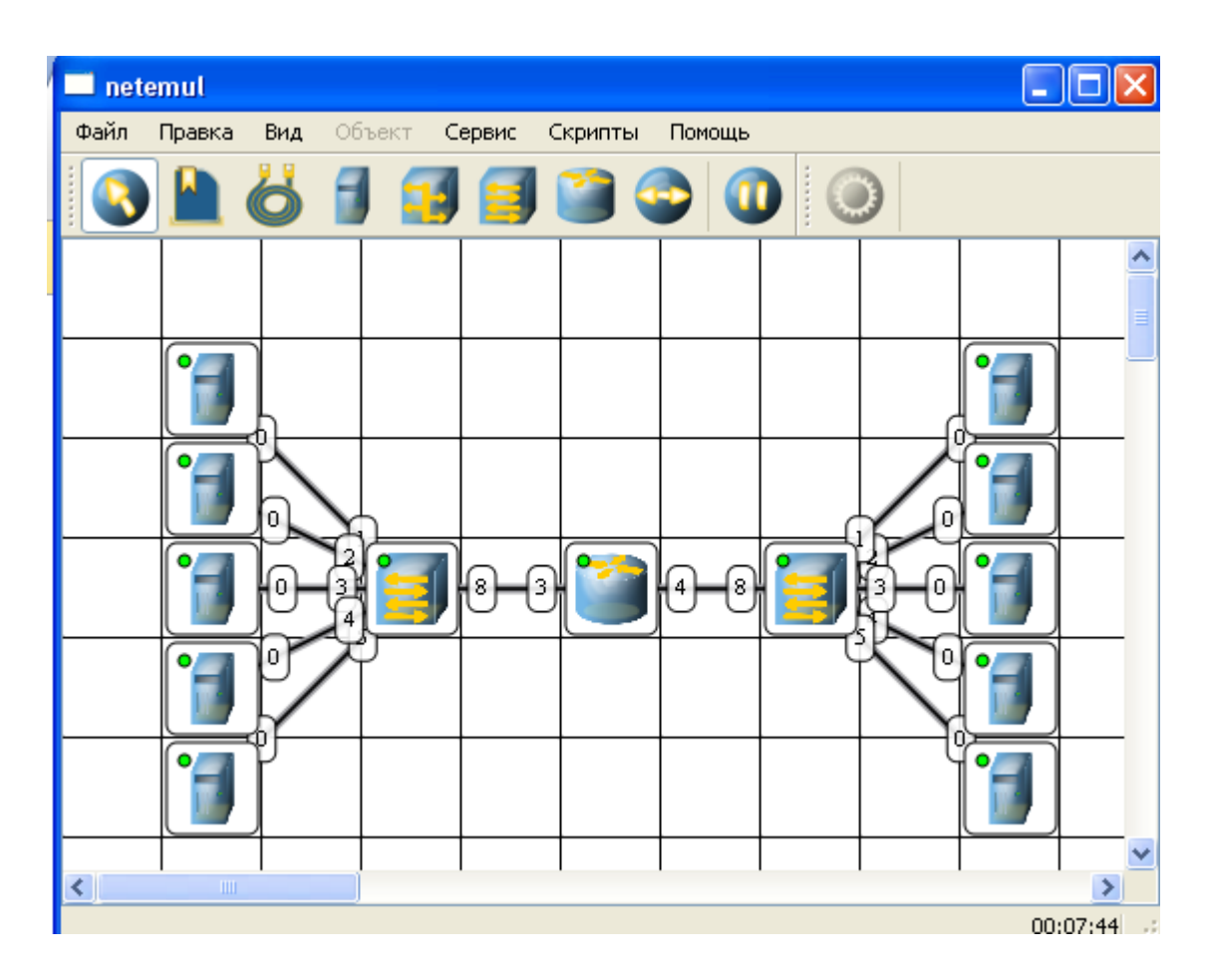

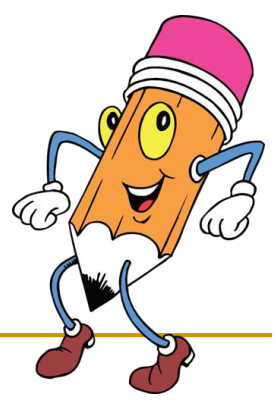

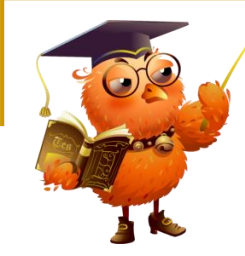

### **Настройка ip-адреса интерфейса.**

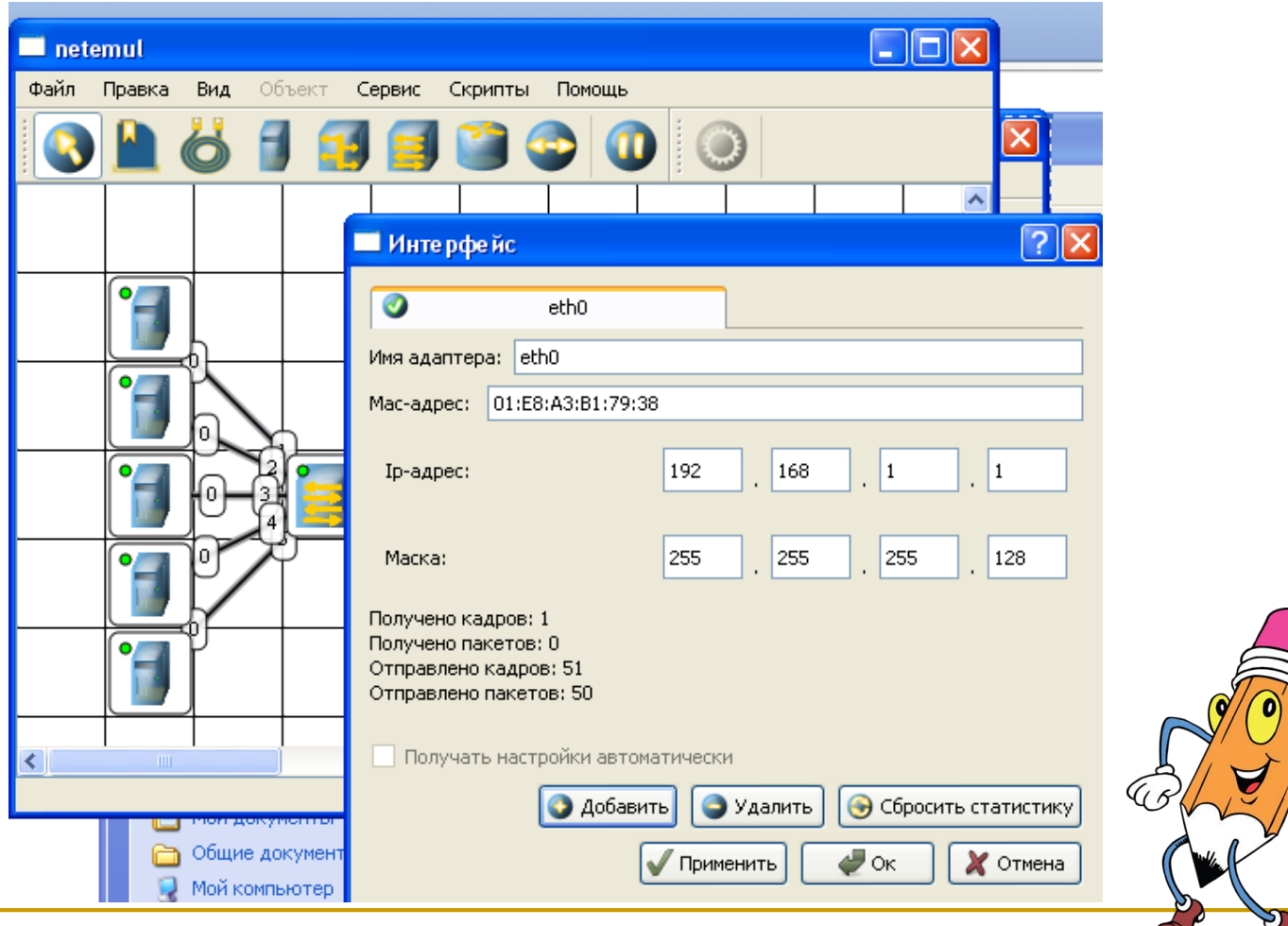

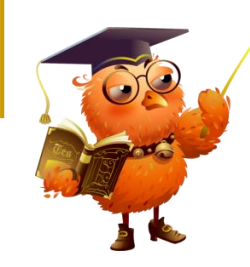

# **СПАСИБО ЗА ВНИМАНИЕ**

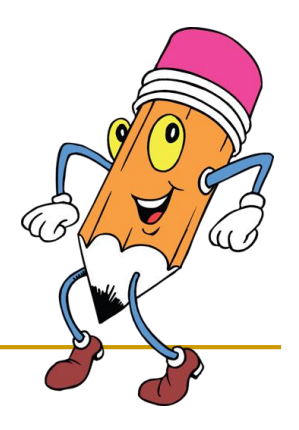